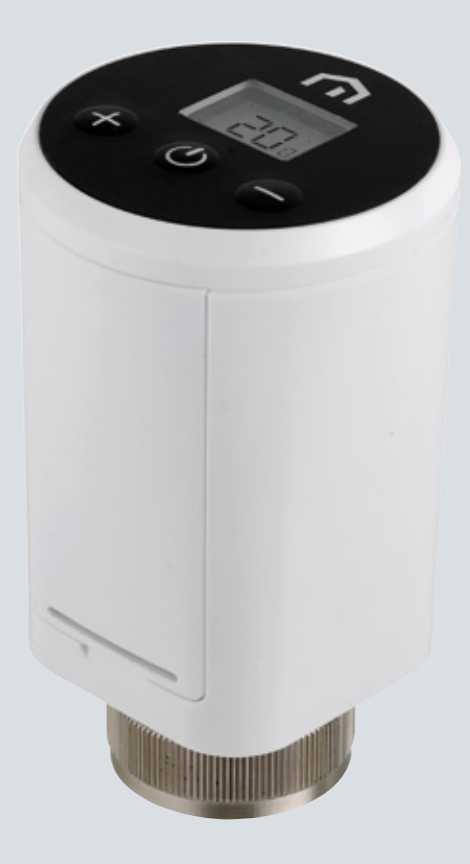

# Instrukcja instalacji i instrukcja obsługi

Unisenza Plus - Elektroniczna Głowica Termostatyczna (ETH)

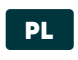

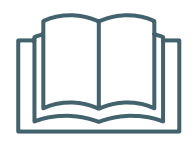

5-letnia gwarancja

Inteligentna łączność z aplikacjami

Zasilanie bateryjne

Lokalizacja geograficzna

**Unisenza Plus** - Elektroniczna Głowica Termostatyczna (ETH) Instrukcja montażu i obsługi

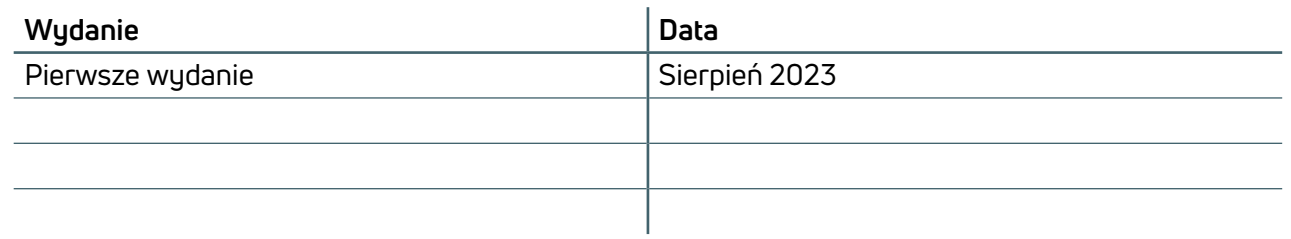

# CE UK

# **Indeks**

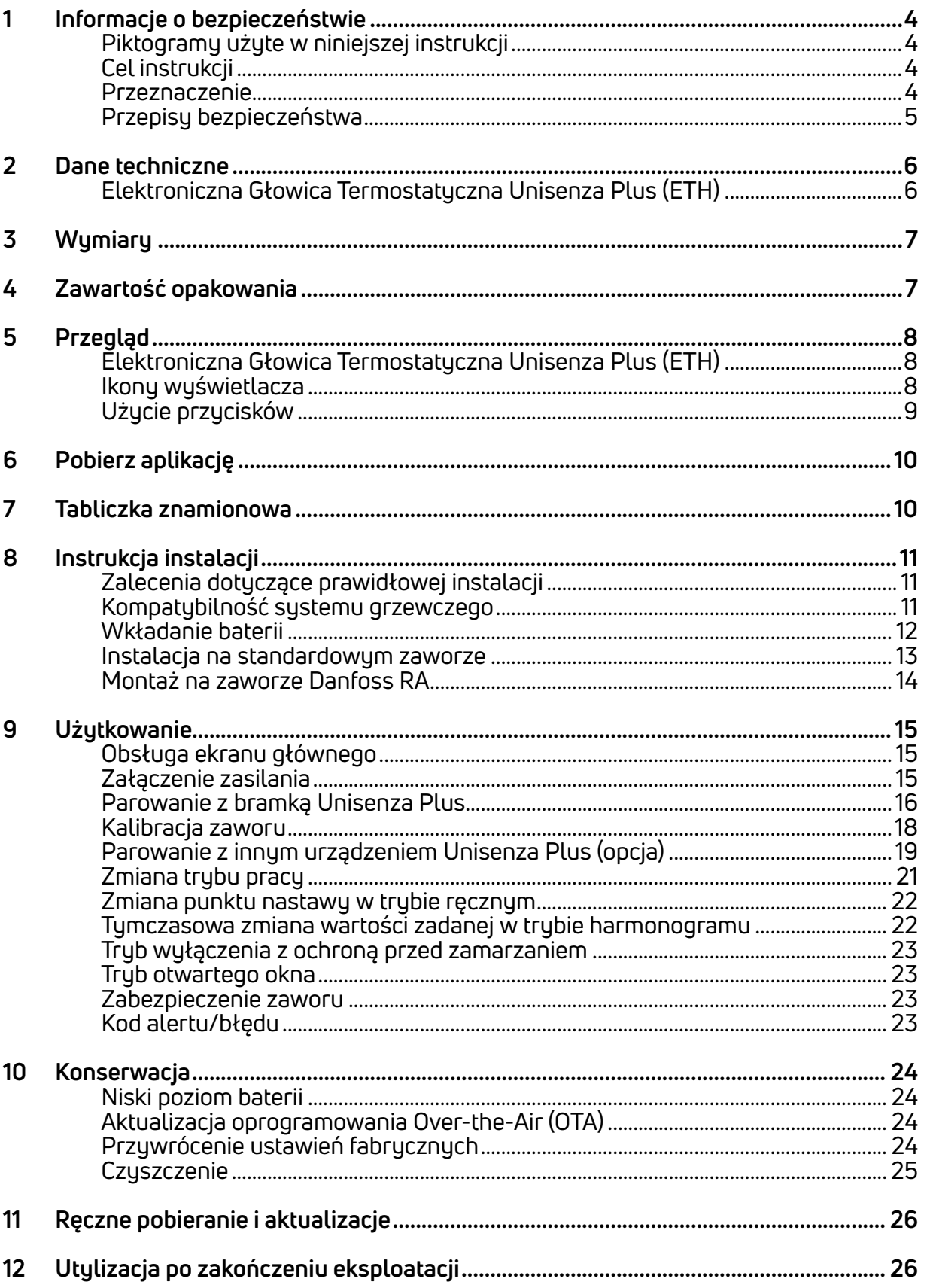

# 1 INFORMACJE O BEZPIECZEŃSTWIE

#### Piktogramy użyte w niniejszej instrukcji

Aby uczynić czytanie bardziej przejrzystym i przyjemnym, w niniejszej instrukcji zastosowano trzy rodzaje symboli, aby przekazać czytelnikowi znaczenie lub wagę podanych informacji:

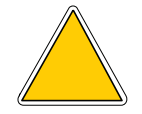

<span id="page-3-0"></span>**PL**

**Symbole ostrzeżeń.** Trójkątny kształt ramy. Oznacza zalecenia dotyczące obecnych lub możliwych zagrożeń.

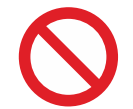

**Znaki zakazu.** Ramka okrągła, z kratą. Wskazuje zalecenia dotyczące działań, których należy unikać.

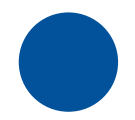

**Znaki nakazu.** Pełne koło. Oznacza informacje, z którymi należy się zapoznać i których należy przestrzegać.

#### Cel instrukcji

Celem niniejszej instrukcji jest zapewnienie wykwalifikowanemu instalatorowi wskazówek dotyczących instalacji, konserwacji oraz prawidłowego i bezpiecznego użytkowania urządzenia.

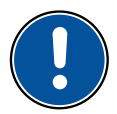

**Z tego względu wszyscy pracownicy zajmujący się instalacją, konserwacją i użytkowaniem urządzenia muszą obowiązkowo przeczytać niniejszą instrukcję.**

**W przypadku niejasności lub trudności w zrozumieniu należy skontaktować się z producentem.**

Niniejsza instrukcja zawiera informacje dotyczące:

- Dane techniczne urządzenia;
- Instrukcja montażu i podłączania.

#### Przeznaczenie

**Głowica termostatyczna Unisenza Plus to elektroniczny termostat** stosowany z zaworem grzejnikowym (TRV) z funkcją komunikacji bezprzewodowej, który zastępuje głowicę tradycyjną w systemie wodnego ogrzewania centralnego. Wyposażony jest w najnowocześniejszą **technologię radiową ZigBee 3,0**, umożliwiającą łatwą integrację z rozwiązaniem inteligentnego ogrzewania do sterowania poszczególnymi grzejnikami.

<span id="page-4-0"></span>Funkcje obejmują:

- Wbudowane podwójne czujniki temperatury do precyzyjnej regulacji temperatury
- Podświetlany wyświetlacz LCD
- Przycisk do szybkiej regulacji nastawy
- Możliwość zaprojektowania programu czasowego
- Algorytm sterowania modulacyjnego optymalizuje efektywność energetyczną i komfort
- Funkcja wykrywania otwartego okna w celu oszczędzania energii
- Standardowe połączenie zaworu M30 x 1,5 mm z opcjonalnym adapterem umożliwiającym obsługę typów zaworów RA
- 2 baterie AA

#### Przepisy bezpieczeństwa

Przed przystąpieniem do instalacji lub użytkowania produktu należy go dokładnie sprawdzić. Należy upewnić się, że wszystkie informacje zawarte w niniejszej instrukcji odpowiadają dokładnie zakupionemu urządzeniu. W przypadku stwierdzenia różnic należy skontaktować się z Producentem w celu uzyskania pomocy i szczegółowych informacji technicznych niezbędnych do działania.

Przed przystąpieniem do instalacji, użytkowania i konserwacji produktu należy uważnie przeczytać niniejszą instrukcję obsługi i zachować ją na przyszłość do wglądu dla różnych operatorów.

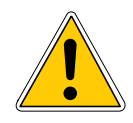

Wszystkie czynności związane z instalacją, montażem, podłączeniem do sieci elektrycznej oraz zwykłą/nadzwyczajną konserwacją muszą być wykonywane **wyłącznie przez wykwalifikowany personel lub techników spełniających wymogi prawne**.

Instalacja, użytkowanie lub konserwacja inne niż określone w instrukcji mogą spowodować uszkodzenie, obrażenia lub śmierć, unieważnić gwarancję i zwolnić Producenta z wszelkiej odpowiedzialności.

Nie instalować urządzenia na zewnątrz. Produkt został zaprojektowany do instalacji w pomieszczeniach, chronionych przed złymi warunkami pogodowymi, w miejscach, w których temperatura wynosi od 0 do +50 °C.

Po zakończeniu instalacji należy poinstruować użytkownika w zakresie prawidłowego użytkowania sprzętu.

#### <span id="page-5-0"></span>**PL** 2 DANE TECHNICZNE

# Elektroniczna głowica termostatyczna Unisenza Plus (ETH)

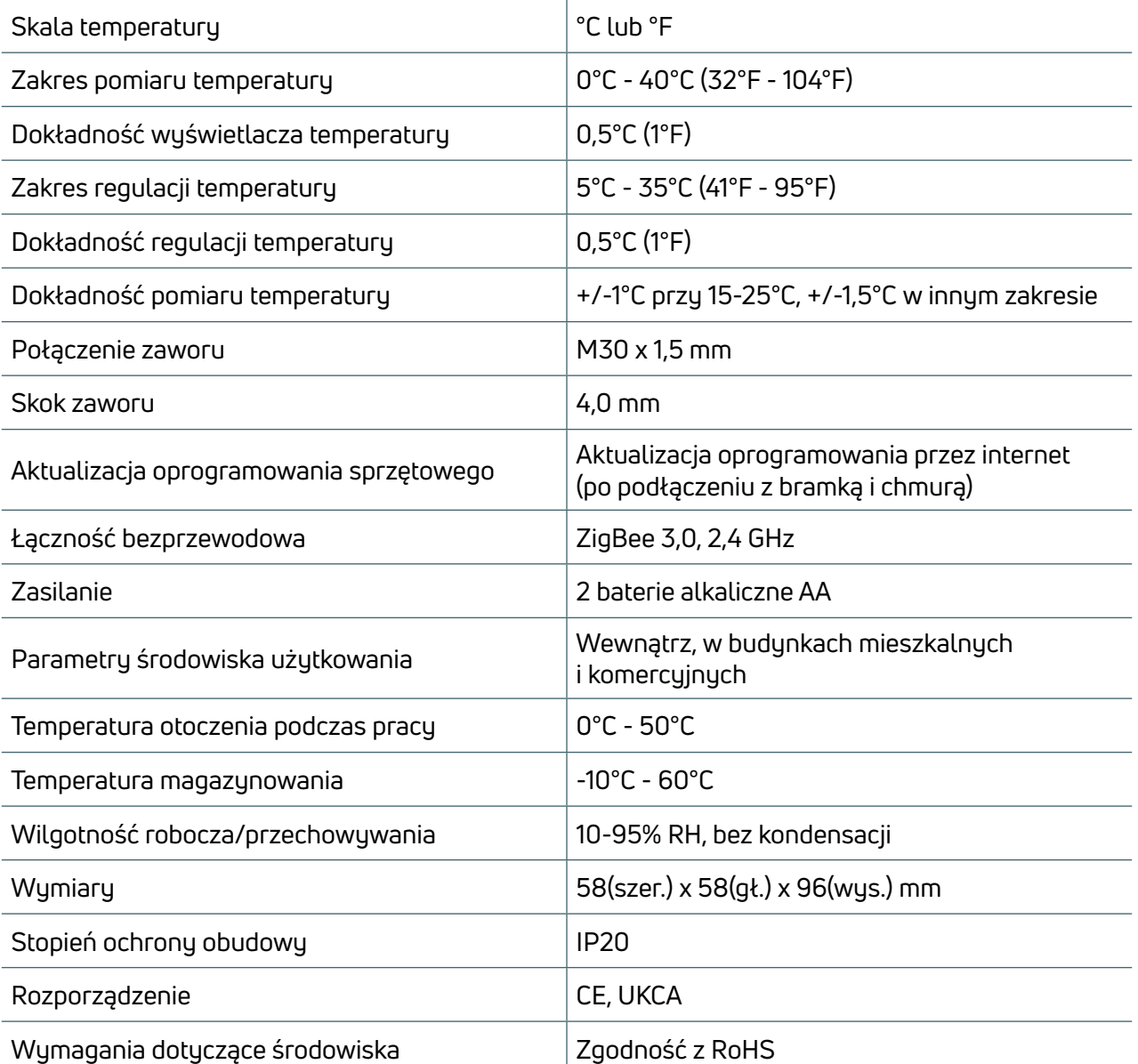

**Elektroniczna głowica termostatyczna Unisenza Plus** jest zgodna z następującymi dyrektywami europejskimi:

- Dyrektywa RED 2014/53/UE
- Dyrektywa ROHS 2011/65/UE
- REACH (WE 1907/2006)

**Elektroniczna głowica termostatyczna Unisenza Plus** jest zgodna z odpowiednimi brytyjskimi przepisami prawnymi:

- Przepisy dotyczące urządzeń elektrycznych (Bezpieczeństwo) 2016
- Ograniczenie stosowania niektórych niebezpiecznych substancji w sprzęcie elektrycznym i elektronicznym 2012 (SI 2012/3032)
- REACH ETC. (Poprawka itp.) Przepisy 2020 SVHC

# <span id="page-6-0"></span>3 WYMIARY

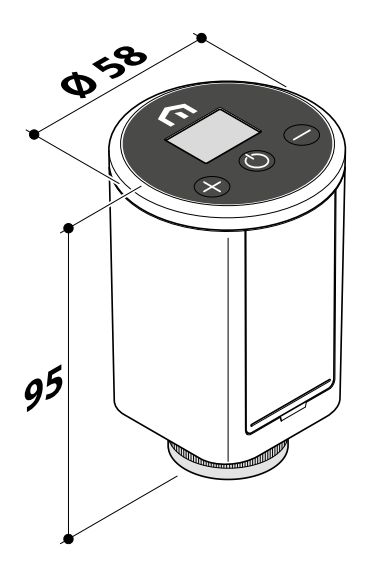

# 4 ZAWARTOŚĆ OPAKOWANIA

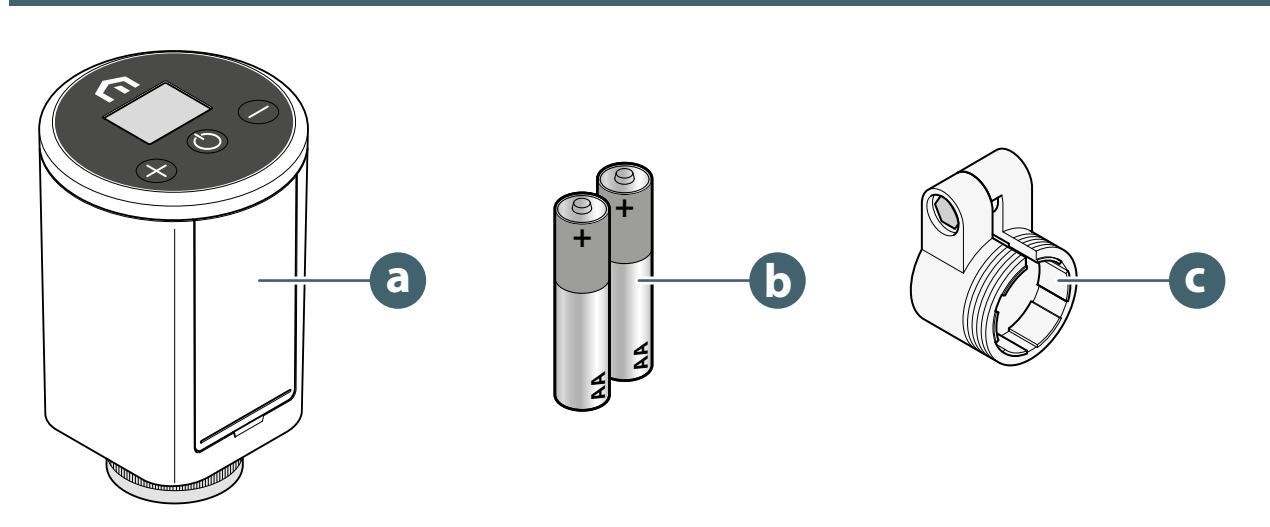

- a. Elektroniczna Głowica Termostatyczna Unisenza Plus
- b. 2 baterie alkaliczne AA
- c. Adapter RA

# 5 PRZEGLĄD

<span id="page-7-0"></span>**PL**

# Elektroniczna głowica termostatyczna Unisenza Plus (ETH)

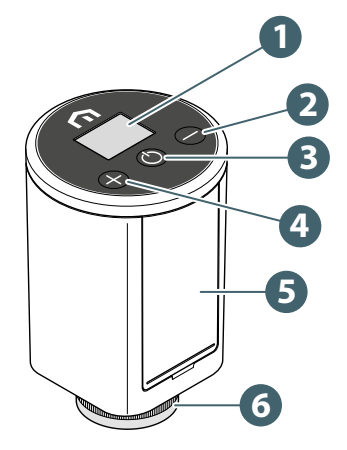

- 1. Wyświetlacz LCD
- 2. Przycisk
- 3. **D** Przycisk
- 4. Przycisk
- 5. Komora baterii
- 6. Pierścień mocujący

# Ikony wyświetlacza

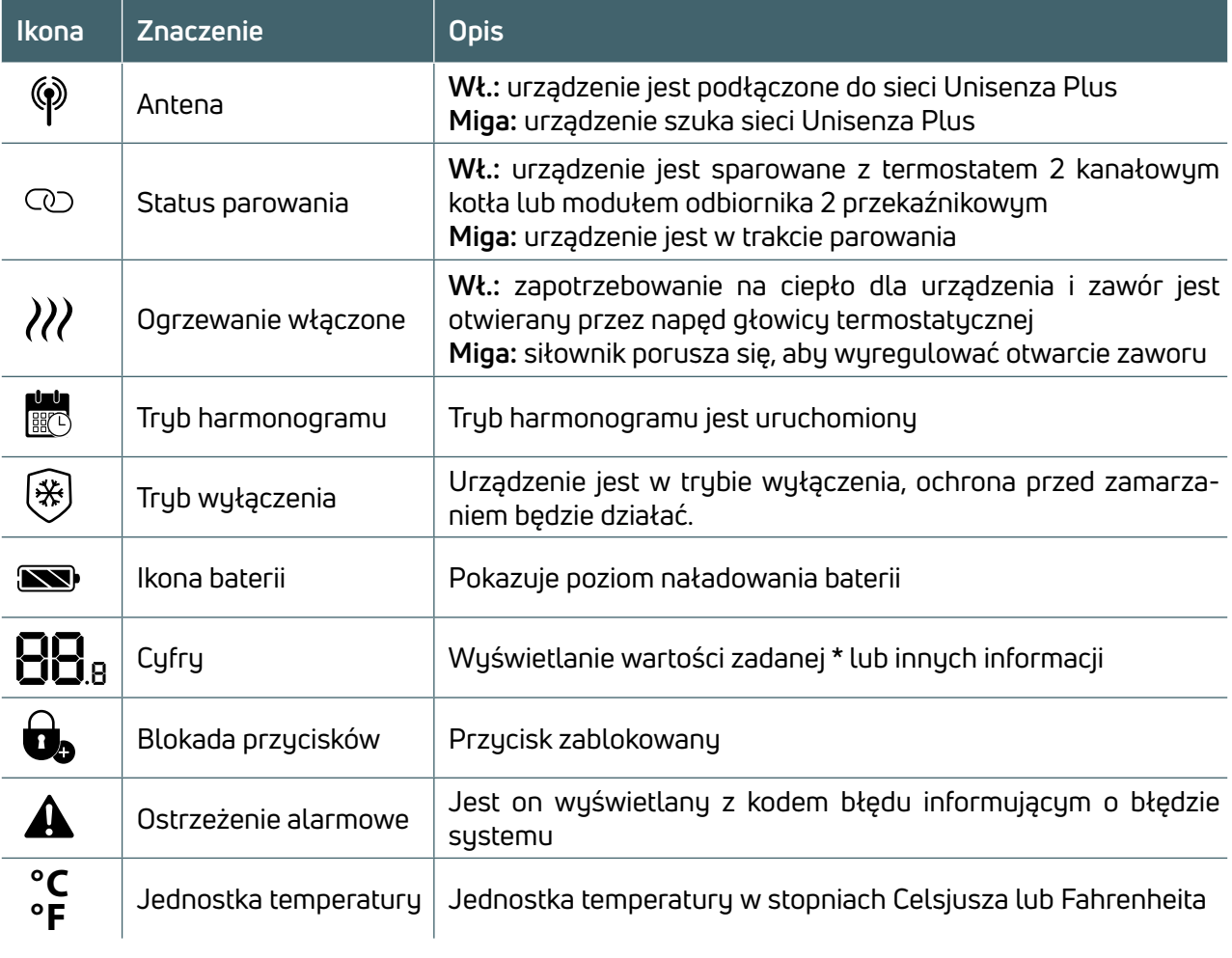

**° C ° C ° F ° F C° F ° F ° F** (\*) W ustawieniach zaawansowanych aplikacji można wyświetlić opcję wyświetlania temperatury pomieszczenia.

# <span id="page-8-0"></span>Użycie przycisków

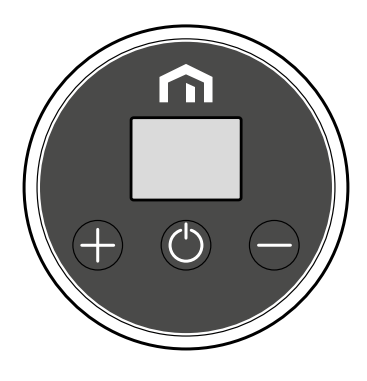

#### Gdy podświetlenie LCD jest wyłączone

Włącz podświetlenie ekranu LCD Naciśnij dowolny przycisk

#### Gdy podświetlenie LCD jest włączone

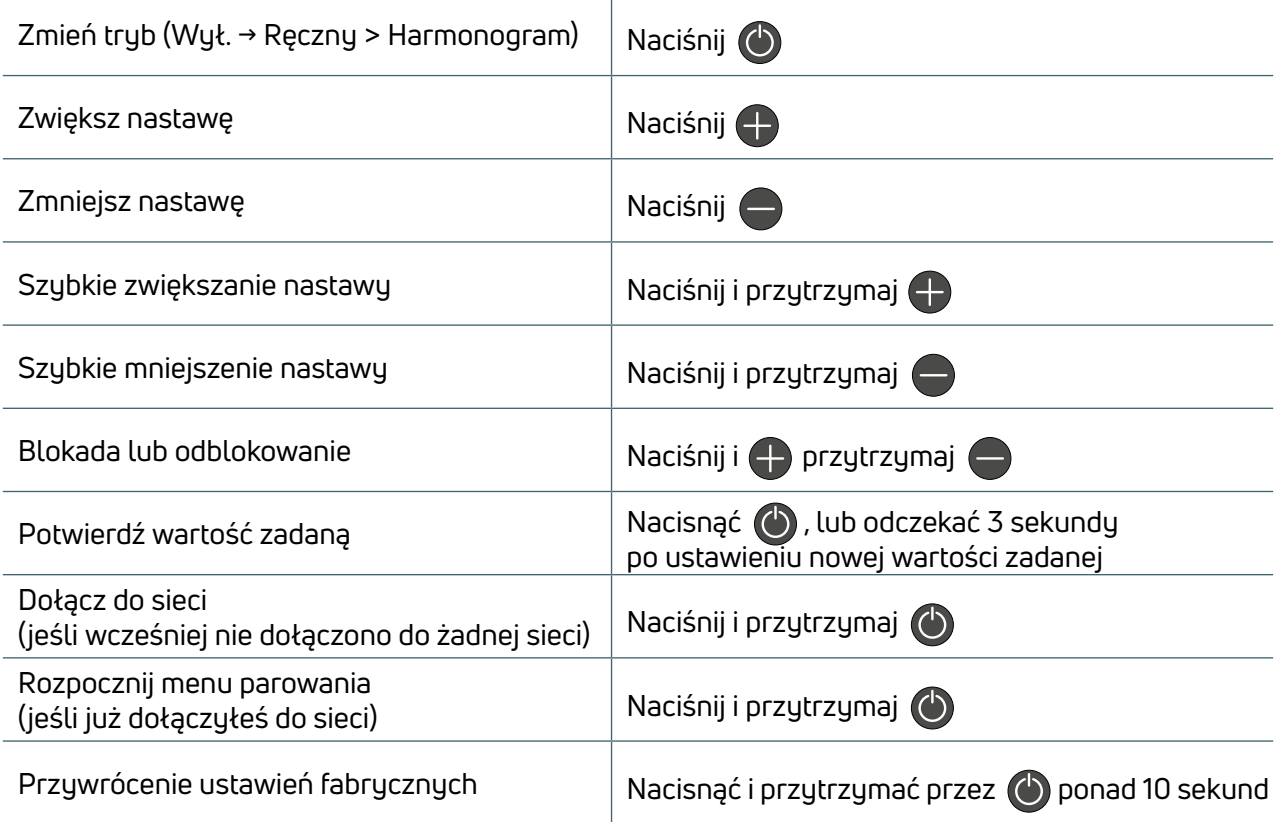

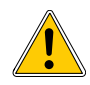

**Nie można używać żadnych przycisków, gdy wyświetlana jest ikona Wyświetlana jest ikona bardzo niskiego poziomu naładowania baterii.**

#### <span id="page-9-0"></span>**PL** 6 POBIERZ APLIKACJĘ

Zarządzanie **elektroniczną głowicą termostatyczną Unisenza Plus** jest również możliwe dzięki dedykowanej APLIKACJI, która umożliwia jej konfigurację i zarządzanie sparowanymi urządzeniami.

Aby pobrać **aplikację**, należy połączyć się ze **SKLEPEM** swojego urządzenia używanego do konfiguracji i zainstalować **Unisenza Plus**.

Lub, w zależności od systemu operacyjnego, ponownie za pomocą urządzenia, można przejść bezpośrednio do strony instalacji, korzystając z następujących **kodów QR**.

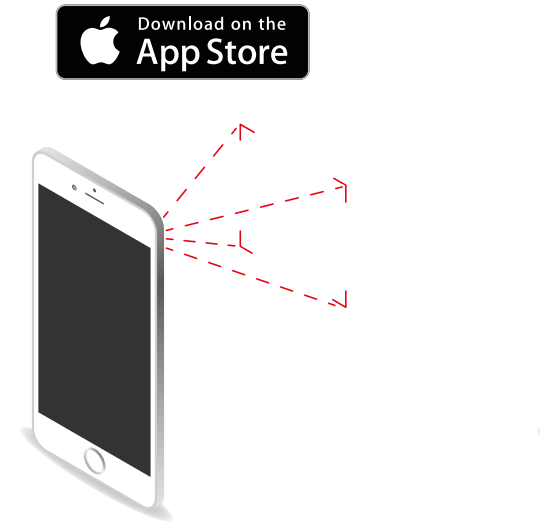

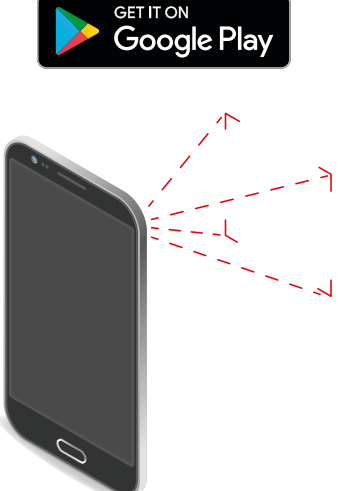

# 7 TABLICZKA ZNAMIONOWA

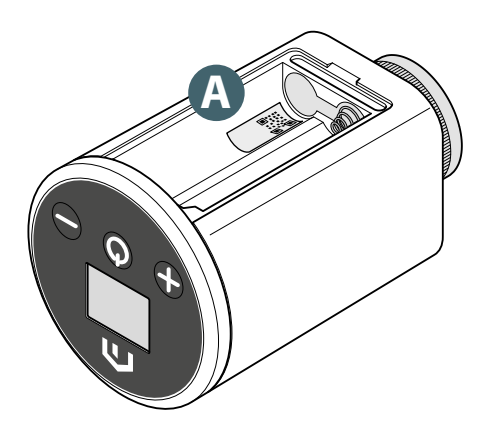

Wewnątrz obudowy baterii **elektronicznej głowicy termostatycznej Unisenza Plus** znajduje się naklejka **(A)**, która wskazuje dane urządzenia.

Dostępność kodu QR dla przyszłej funkcji.

# <span id="page-10-0"></span>8 INSTRUKCJA INSTALACJI

# Zalecenia dotyczące prawidłowej instalacji

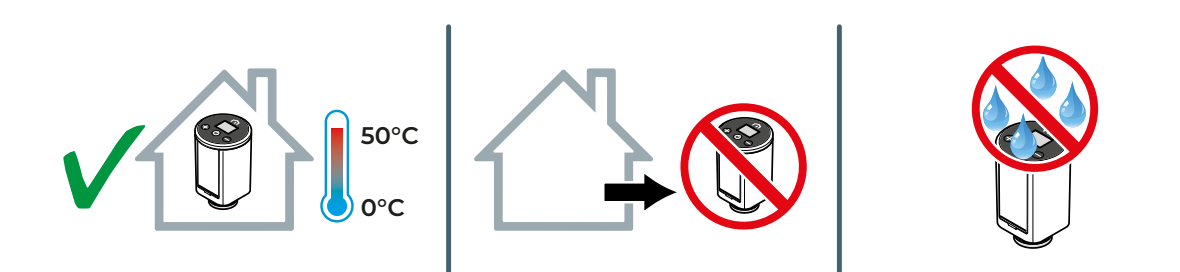

#### Kompatybilność systemu grzewczego

**Głowica termostatyczna Unisenza** jest kompatybilna z większością termostatycznych zaworów grzejnikowych.

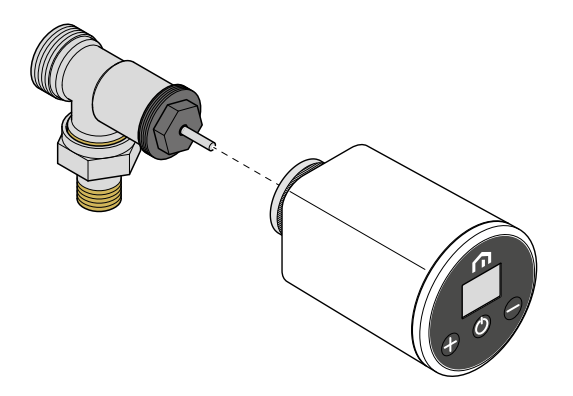

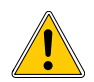

Montując **głowicę termostatyczną Unisenza Plus** na **zaworze RA**, należy zastosować **adapter RA**, jak pokazano na poniższym rysunku.

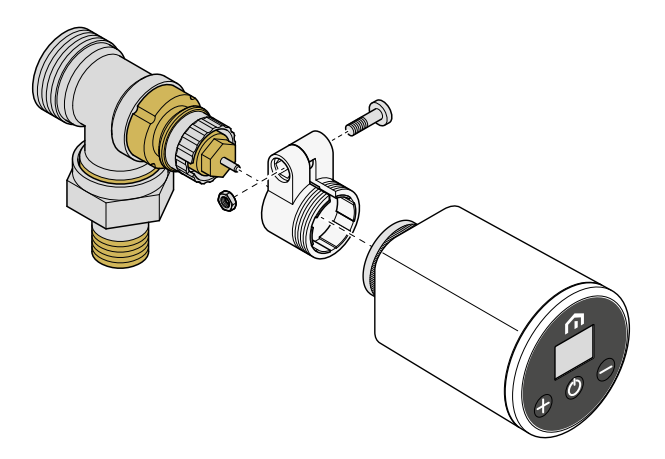

# <span id="page-11-0"></span>Wkładanie baterii

**Elektroniczna głowica termostatyczna Unisenza Plus** do pracy wymaga 2 baterii alkalicznych AA (w zestawie).

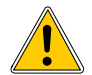

Należy używać wyłącznie baterii wskazanych przez producenta w tabeli w rozdziale "Dane **techniczne".**

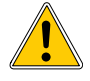

**Podczas wkładania baterii należy zwrócić uwagę na prawidłową biegunowość wskazaną w obudowie baterii. Odwrócenie polaryzacji stwarza ryzyko uszkodzenia regulatora elektronicznego.**

Aby włożyć baterie, postępuj zgodnie z ilustracją.

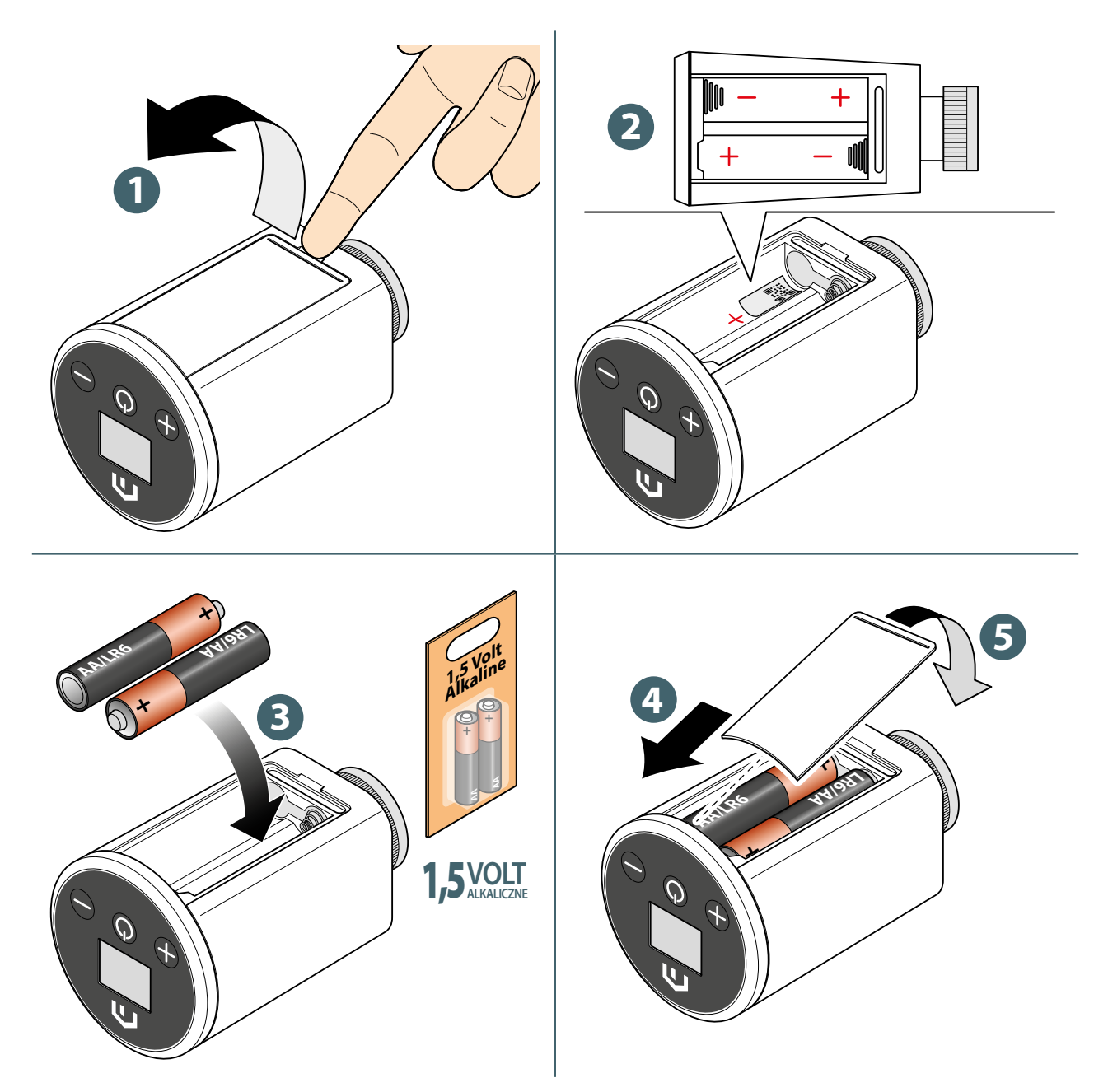

# <span id="page-12-0"></span>Instalacja na standardowym zaworze

Aby zamontować **głowicę termostatyczną Unisenza Plus** na **standardowym** zaworze, należy postępować w przedstawiony sposób.

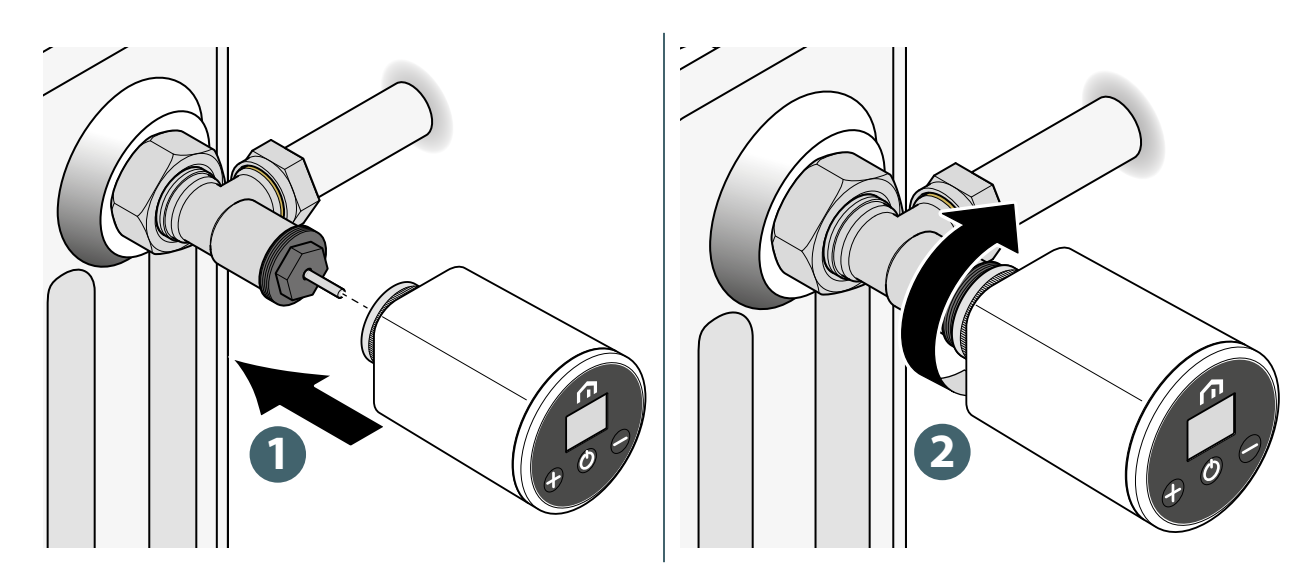

Podczas montażu należy uważać, aby nie dokręcić elementów zbyt mocno.

W przypadku wystąpienia problemów podczas montażu należy skontaktować się z producentem i poprosić o pomoc.

# <span id="page-13-0"></span>Montaż na zaworze Danfoss RA

W celu zamontowania **głowicy termostatycznej Unisenza Plus** na **zaworze RA** należy postępować w przedstawiony sposób.

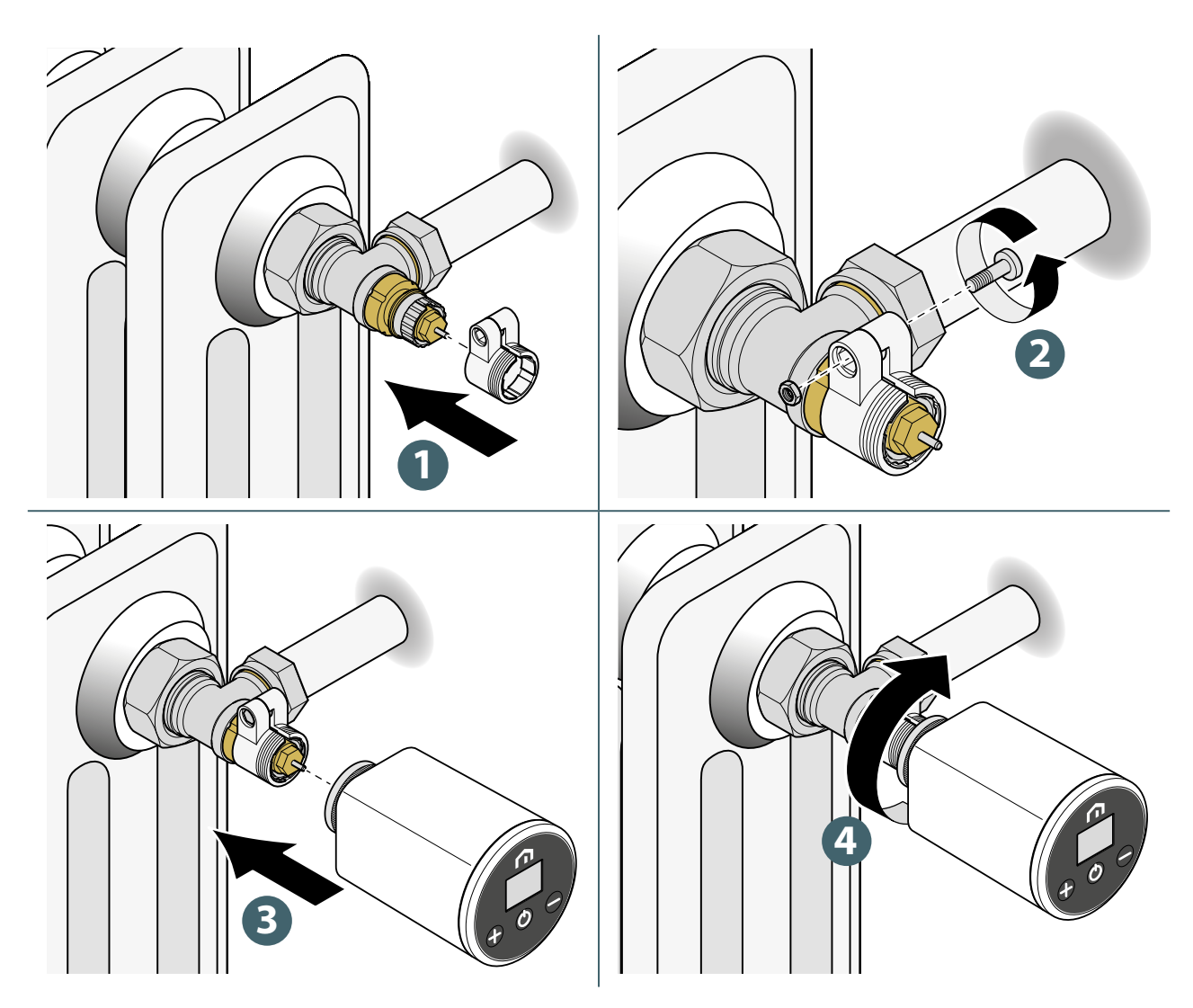

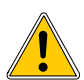

Podczas montażu należy uważać, aby nie dokręcić elementów zbyt mocno.

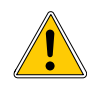

W przypadku wystąpienia problemów podczas montażu należy skontaktować się z producentem i poprosić o pomoc.

# <span id="page-14-0"></span>9 UŻYTKOWANIE

#### Obsługa ekranu głównego

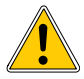

Podświetlenie ekranu LCD jest wyłączone podczas normalnej pracy w trybie czuwania. Naciśnij dowolny przycisk, aby włączyć podświetlenie wyświetlacza LCD przed wykonaniem innych czynności opisanych poniżej. Podświetlenie ekranu LCD wyłączy się automatycznie, jeśli przez 15 sekund nie zostanie naciśnięty żaden przycisk.

Przy bardzo niskim poziomie naładowania baterii wyświetlany i migający jest komunikat ... Nie wszystkie przyciski są dozwolone, a podświetlenie wyświetlacza LCD nie włącza się. Dlatego nie można wykonać poniższych czynności.

# Załączenie zasilania

Uruchomienie **elektronicznej głowicy termostatycznej Unisenza Plus** odbywa się poprzez włożenie baterii do obudowy, co już zostało opisane w poprzednich rozdziałach.

Poniżej znajduje się wyświetlacz.

#### **1 Włączenie wyświetlacza**

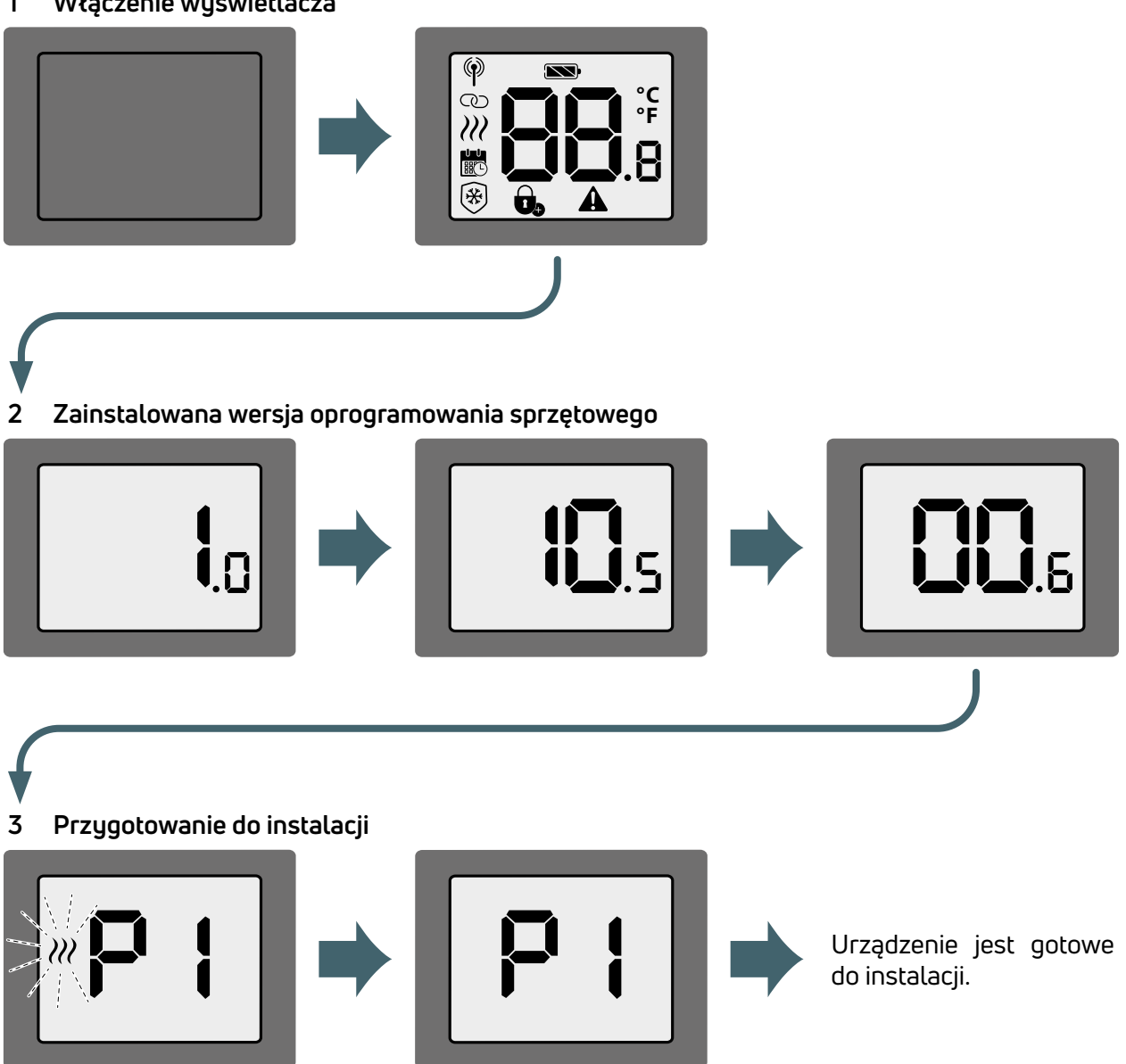

# Parowanie z bramką Unisenza Plus

#### Z aplikacją

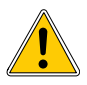

<span id="page-15-0"></span>**PL**

Parowanie pomiędzy **elektroniczną głowicą termostatyczną Unisenza Plus** a **bramą Unisenza Plus** można wykonać za pomocą **aplikacji** do zarządzania systemem.

Aby kontynuować powiązanie, musisz już zainstalować i skonfigurować **bramkę**.

2. W aplikacji włącz skanowanie "Wyszukaj urządzenia" (pod ikoną "Dodaj nowe urzadzenie")

3. Podczas skanowania naciśnij środkowy przycisk na głowicy >3 sek

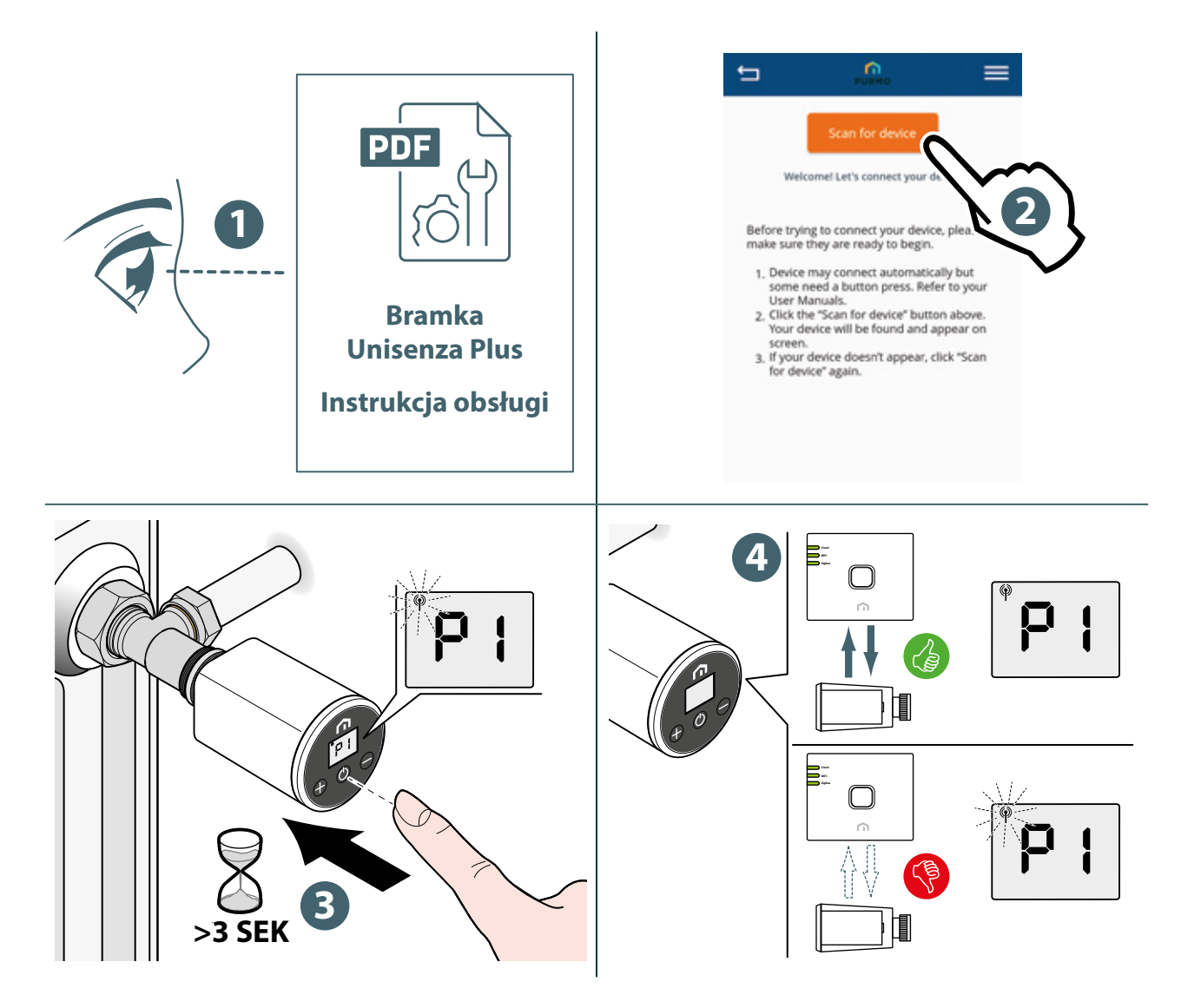

Jeżeli użytkownik chce skojarzyć **elektroniczną głowicę termostatyczną Unisenza Plus**, która wcześniej była powiązana z inną bramką, przed wykonaniem nowego powiązania konieczne jest przywrócenie ustawień fabrycznych regulatora elektronicznego.

#### Bez aplikacji

Powiązanie **pomiędzy elektroniczną głowicą termostatyczną Unisenza Plus** a **bramą Unisenza Plus** może być również realizowane bezpośrednio pomiędzy tymi dwoma urządzeniami.

Aby kontynuować powiązanie, należy najpierw zainstalować i skonfigurować **bramkę**.

- 2. Na **bramce** naciśnij środkowy przycisk >3 sek aby uruchomic skanowanie
- 3. Podczas skanowania przez bramkę naciśnij środkowy przycisk na głowicy >3 sek

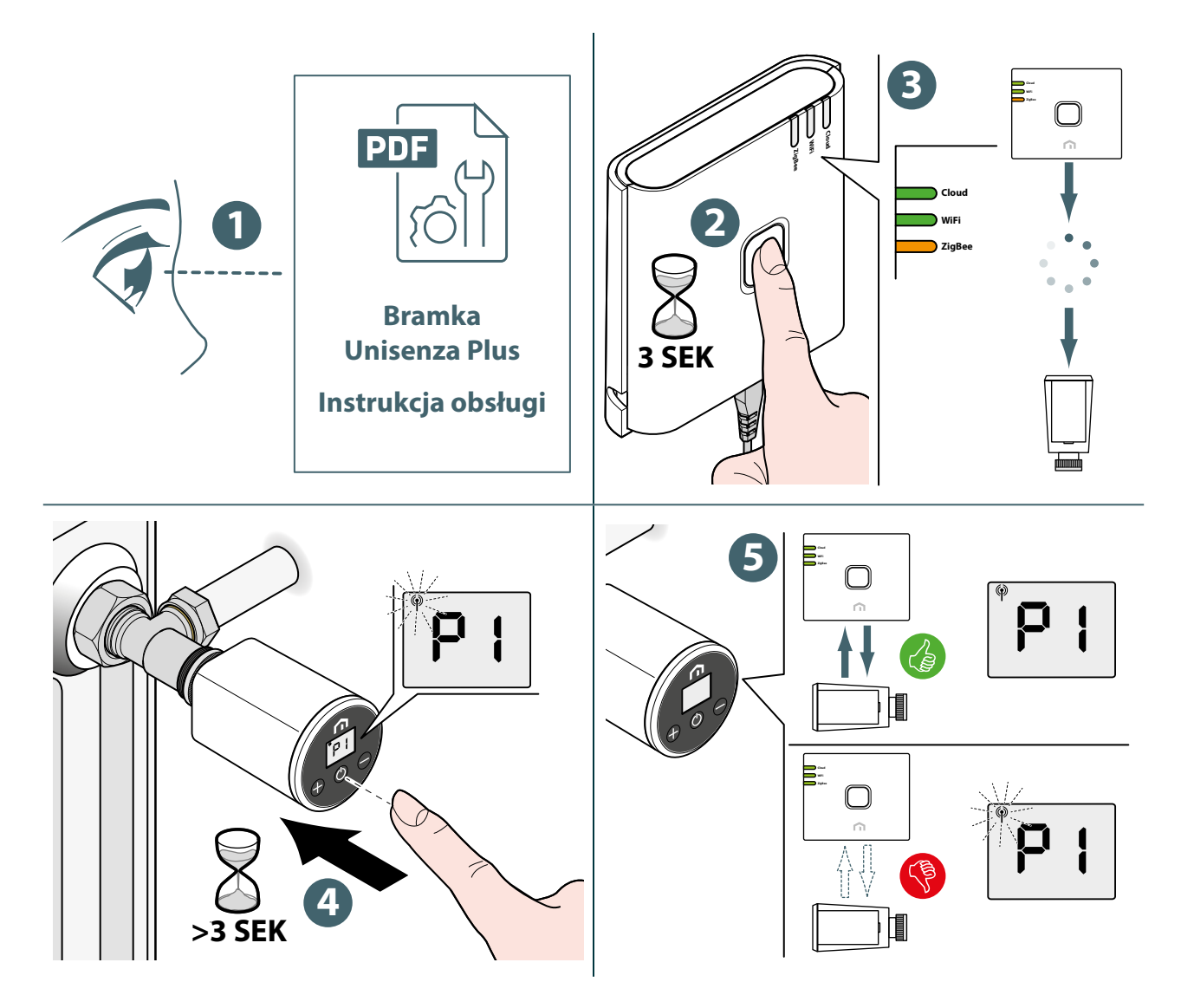

Jeśli użytkownik chce powiązać **elektroniczną głowicę termostatyczną Unisenza Plus**, która wcześniej była powiązana z inną **bramką**, przed wykonaniem nowego powiązania konieczne jest **przywrócenie ustawień fabrycznych** regulatora elektronicznego.

#### <span id="page-17-0"></span>Kalibracja zaworu

Po zainstalowaniu **głowicy termostatycznej Unisenza Plus** na zaworze grzejnika należy wykonać poniższe czynności, aby przeprowadzić adaptację zaworu.

Aby przeprowadzić procedurę, należy postępować zgodnie z instrukcjami na poniższych ilustracjach.

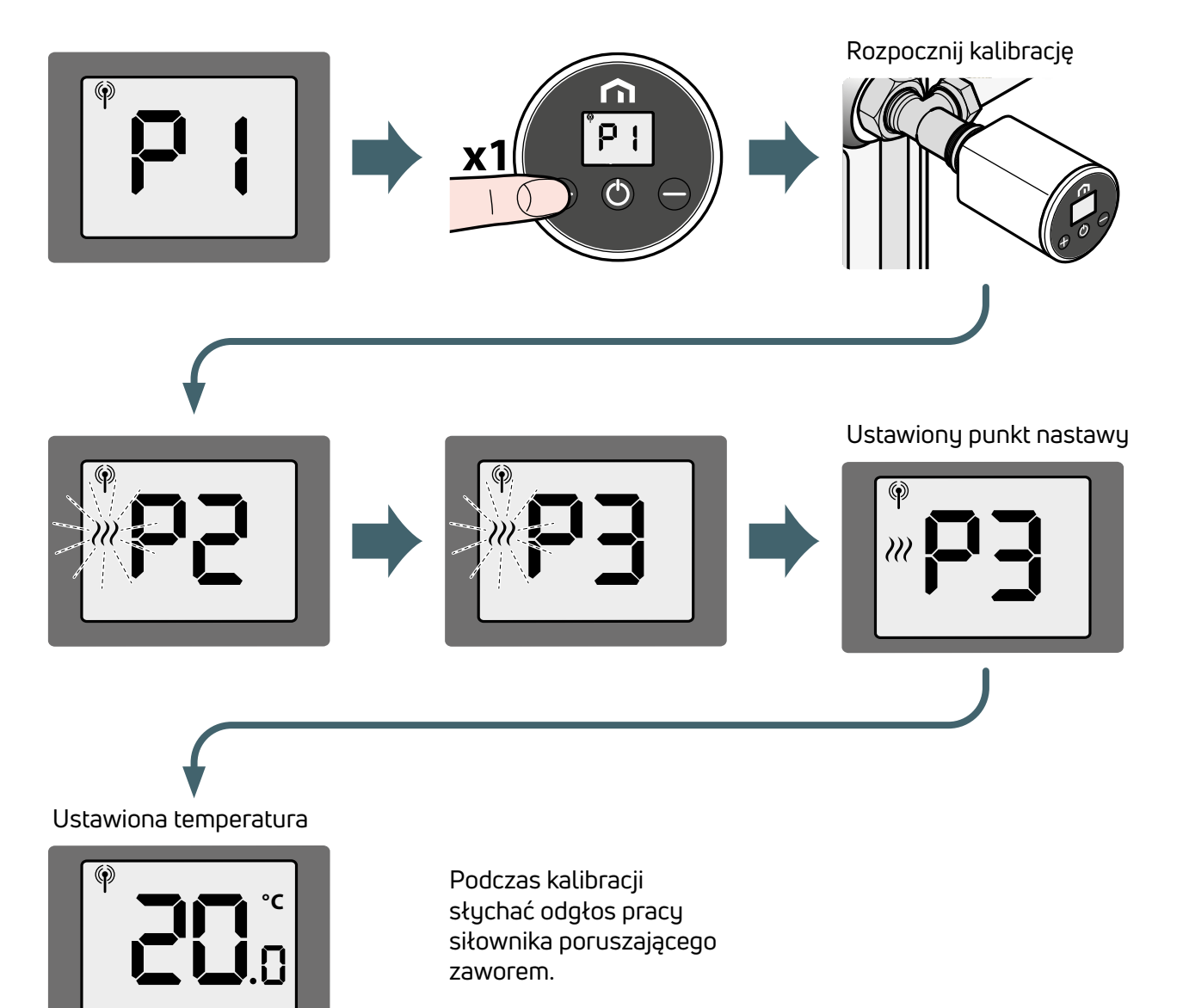

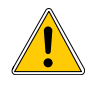

Jeśli w trakcie procesu adaptacji wystąpi błąd, na wyświetlaczu LCD pojawi się kod błędu A03. Aby ponownie przeprowadzić procedurę, konieczne jest wykonanie resetu zasilania przez wyjęcie i ponowne włożenie baterii.

#### <span id="page-18-0"></span>Parowanie z innym urządzeniem Unisenza Plus (opcja)

Podłącz głowicę do bramki (opisano wcześniej w instrukcji).

Po podłączeniu do sieci ZigBee **elektronicznej głowicy termostatycznej Unisenza Plus** można ją sparować z **odbiornikiem Unisenza Plus** lub **termostatem Unisenza Plus**.

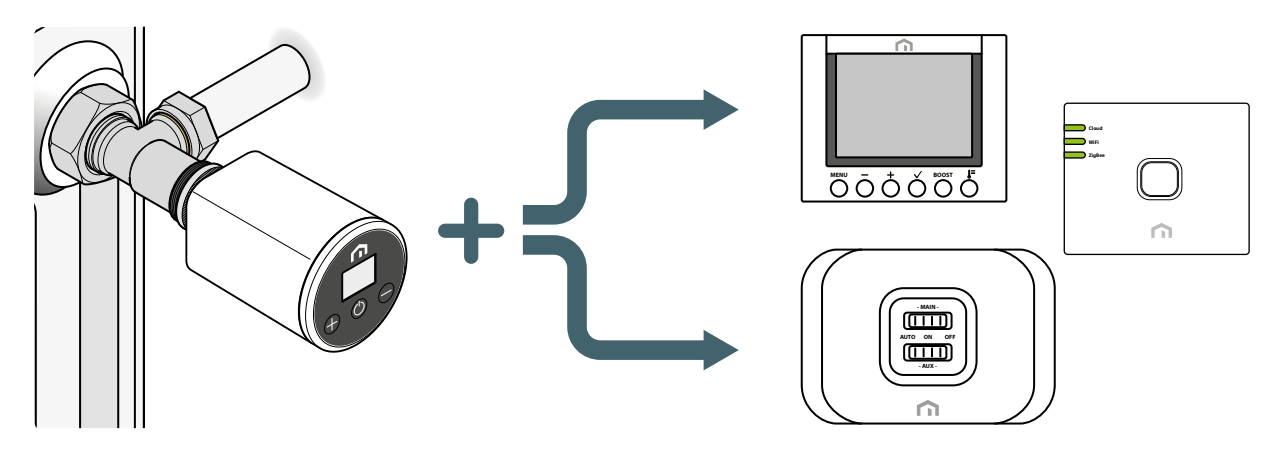

Po połączeniu z modułem odbiornikiem 2 przekaźnikowego, **elektroniczna głowica termostatyczna Unisenza Plus** przekazuje zapotrzebowanie na ciepło zostanie do odbiornika w celu zablokowania/ uruchomienia kotła lub zaworu strefowego.

Po sparowaniu z termostatem 2 kanałowym wykorzystywanym jako termostat pokojowy, termostat stanie się pilotem do **elektronicznej głowicy termostatycznej Unisenza Plus**. Temperatura pomieszczenia mierzona przez termostat będzie używana przez **elektroniczną głowicę termostatyczną Unisenza Plus**.

**Elektroniczna głowica termostatyczna Unisenza Plus** wyświetla  $\mathbf{R}$ , a nastawa i sterowanie trybem są zgodne z ustawieniami na termostacie pokojowym.

Z termostatem pokojowym można sparować maksymalnie 6 **elektronicznych głowic termostatycznych Unisenza Plus**.

Gdy **elektroniczna głowica termostatyczna Unisenza Plus** jest sparowana z termostatem 2 kanałowym, sterowanie kotła z **modułem odbiornika Unisenza Plus** dla zapotrzebowania na ciepło odbywa się za pomocą termostatu.

Do **modułu odbiornika Unisenza Plus** można sparować maksymalnie 16 **elektronicznych głowic termostatycznych Unisenza Plus** lub **termostatów Unisenza Plus**.

#### Parowanie i rozłączanie urządzenia za pomocą aplikacji

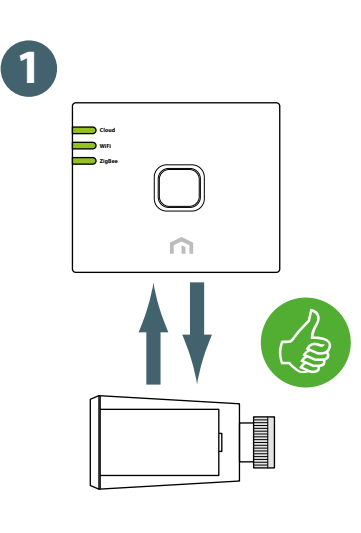

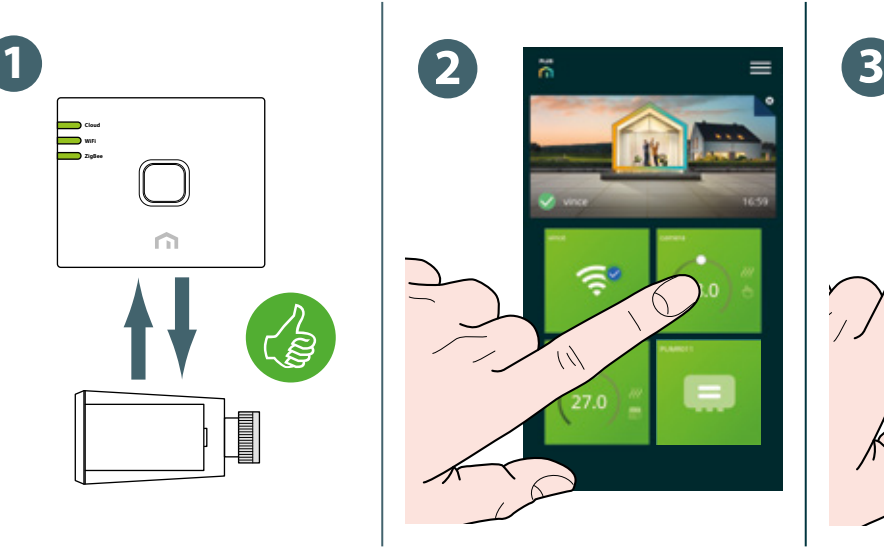

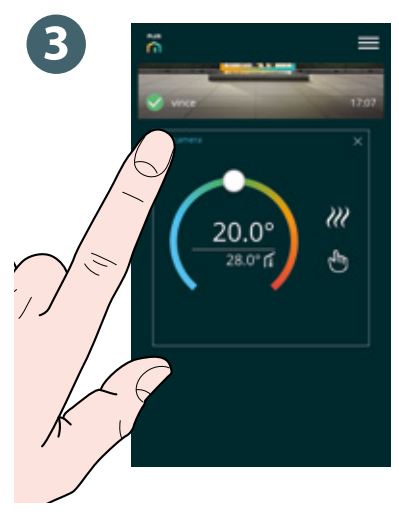

**PL**

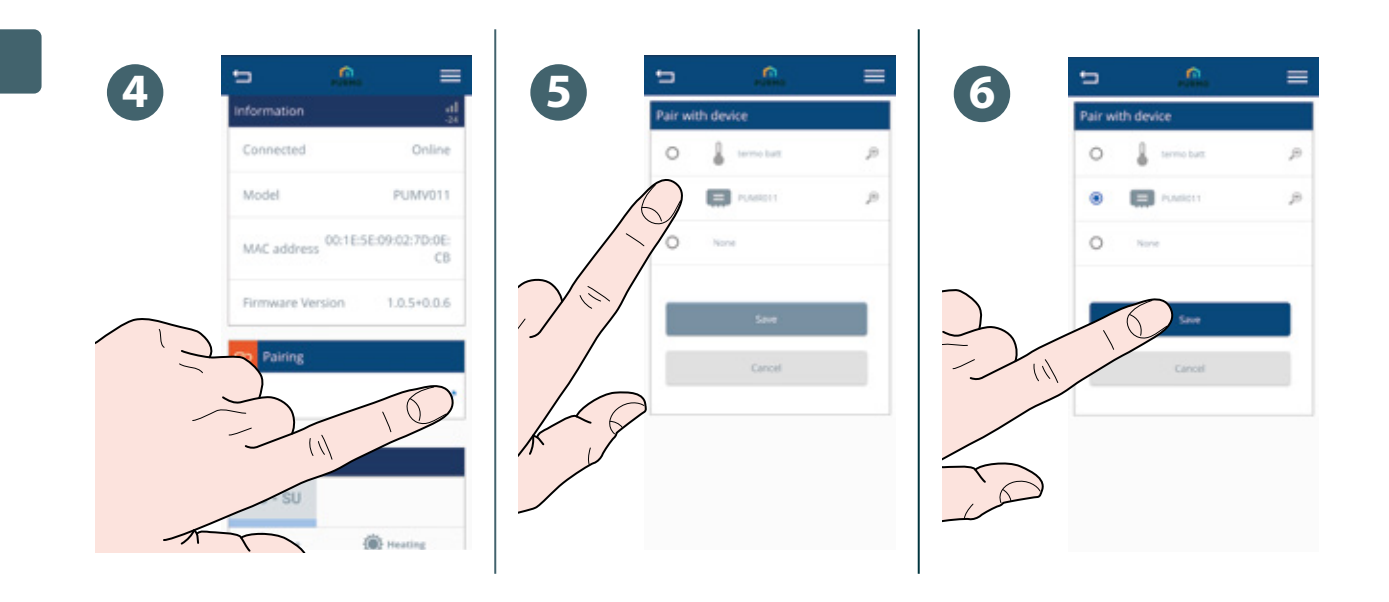

Parowanie za pomocą interfejsu lokalnego elektronicznego głowicy termostatycznej Unisenza Plus

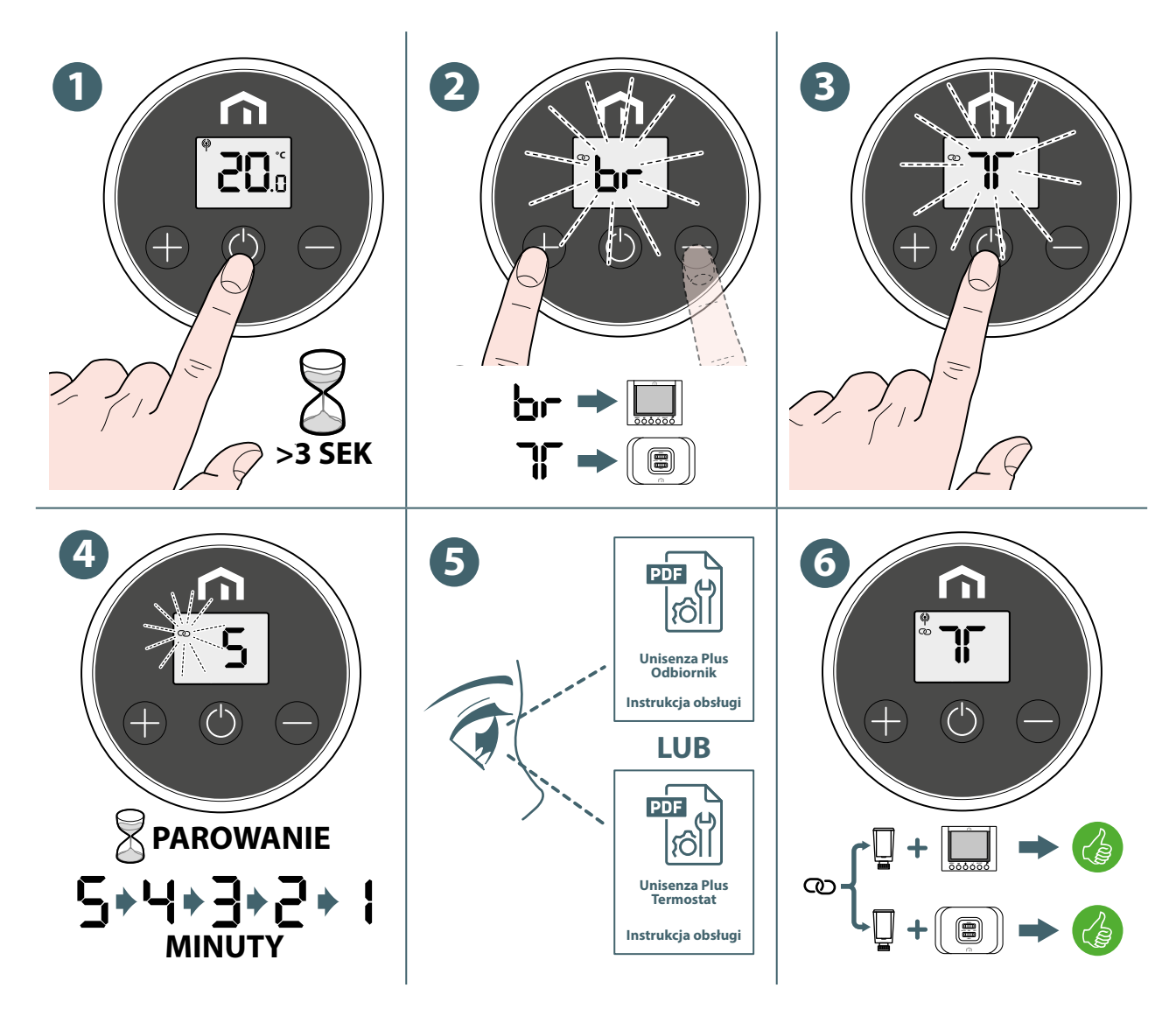

#### <span id="page-20-0"></span>Odłączanie urządzenia za pomocą interfejsu lokalnego elektronicznego głowicy termostatycznej Unisenza Plus

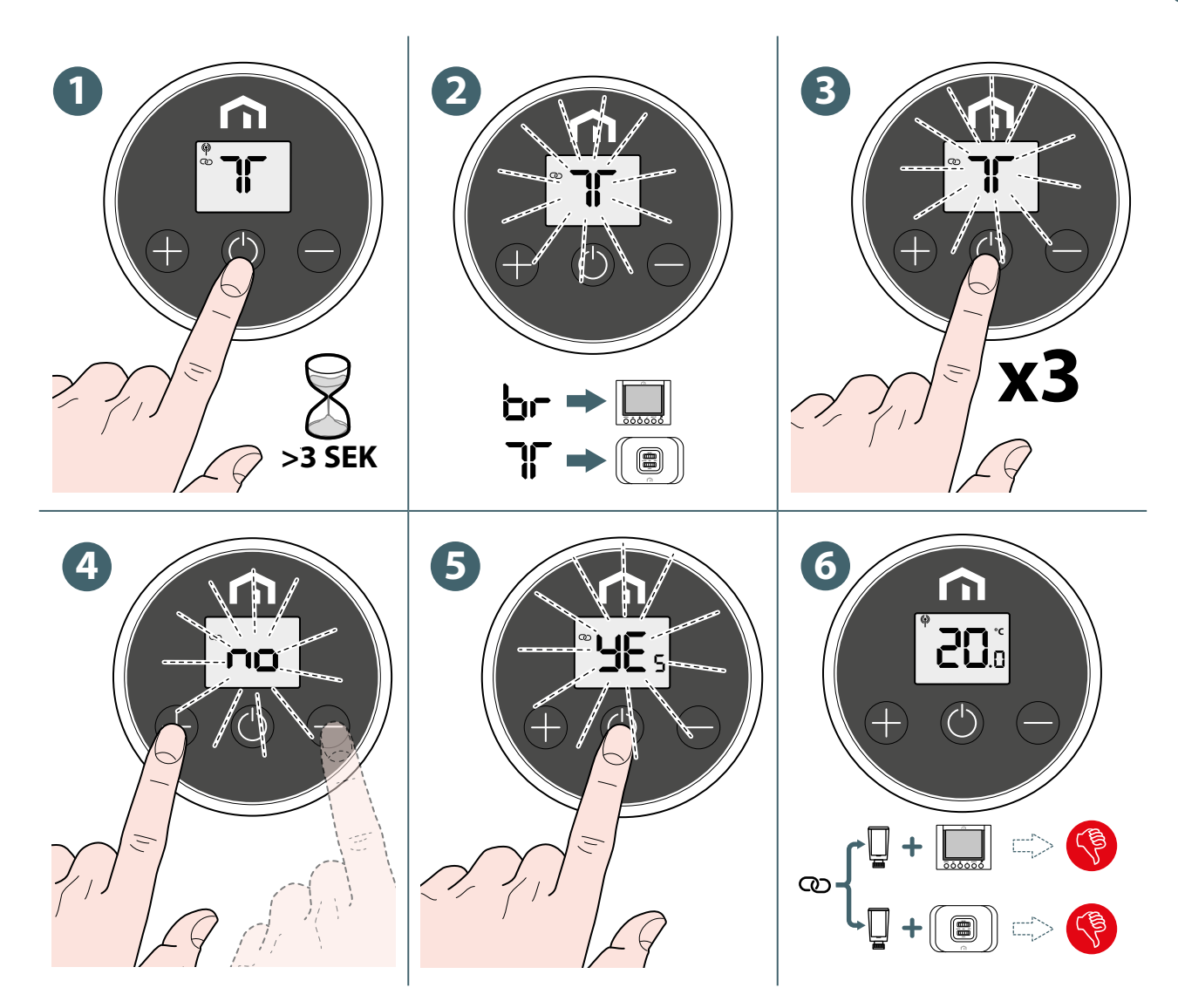

#### Zmiana trybu pracy

**Elektroniczna głowica termostatyczna Unisenza Plus** ma trzy tryby pracy.

Nacisnąć, aby zmienić jeden z następujących trybów pracy. Podczas zmiany trybu wyświetlacz LCD wyświetla i miga wskaźnik trybu.

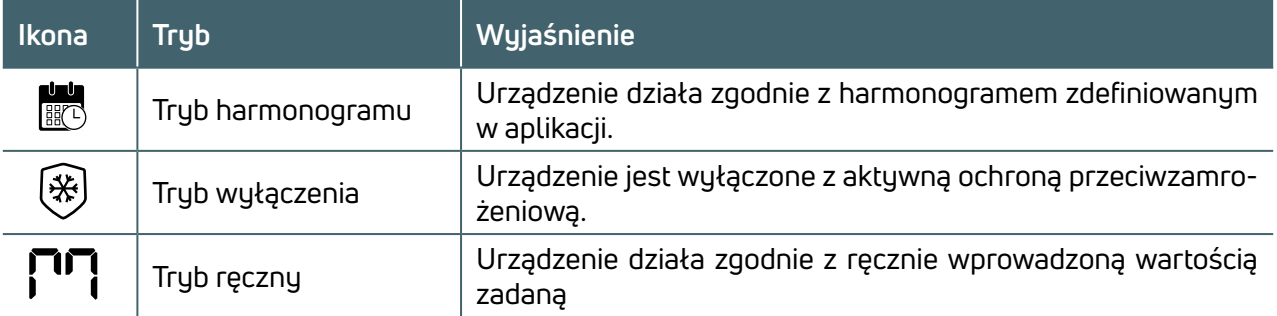

Po wybraniu trybu pracy naciśnij  $\bigoplus$  przycisk lub odczekaj **3 sekundy**, aby potwierdzić zmianę trybu. **Elektroniczny wyświetlacz głowicy termostatycznej Unisenza Plus** powróci wówczas do normalnego stanu.

# <span id="page-21-0"></span>Zmiana punktu nastawy w trybie ręcznym

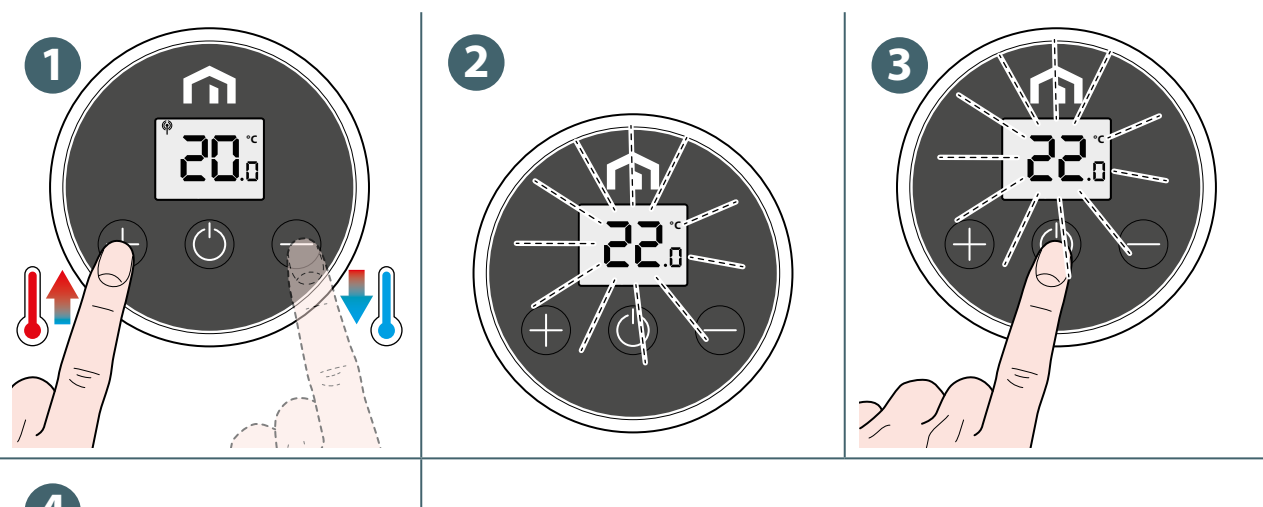

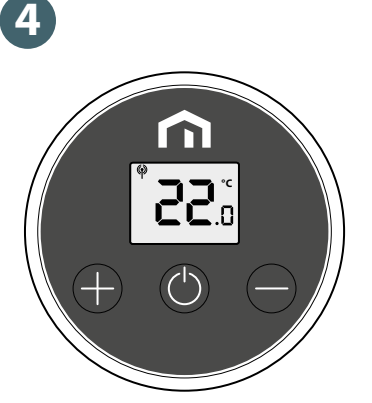

# Tymczasowa zmiana wartości zadanej w trybie harmonogramu

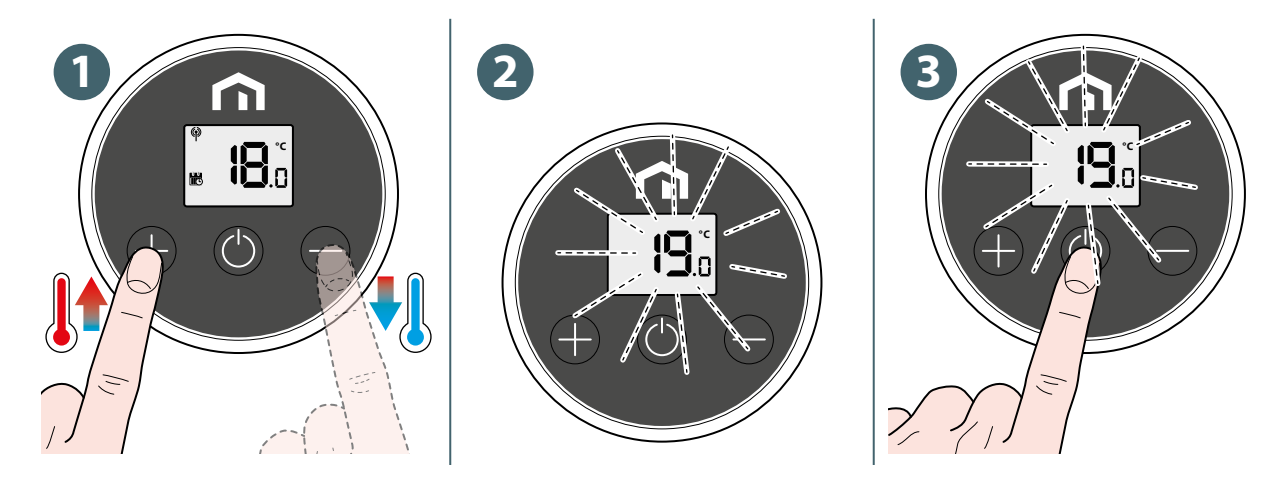

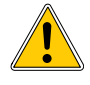

Ta nowa **nastawa** zastępuje temperaturę **nastawę planowaną** i pozostaje aktywna do momentu wystąpienia następnego okna czasowego planowania. Następnie temperatura zostanie ustalona zgodnie z planem w **aplikacji**.

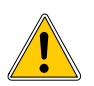

Ikona jest wyświetlana w sposób ciągły podczas tymczasowej zmiany nastawy.

# <span id="page-22-0"></span>Tryb wyłączenia z ochroną przed zamarzaniem

Po zmianie na **tryb Off** wyświetlana jest  $\left(\frac{*}{*}\right)$  ikona i aktywna jest ochrona przeciwzamrożeniowa. Siłownik **głowicy termostatycznej Unisenza Plus** będzie od czasu do czasu otwierał i zamykał zawór, gdy temperatura w pomieszczeniu spadnie **poniżej 5°C**, aby zapobiec zamarznięciu przepływu.

# Tryb otwartego okna

**Elektroniczna głowica termostatyczna Unisenza Plus** może wykryć nagły spadek temperatury w pomieszczeniu, który może być spowodowany otwarciem okien w pobliżu. W takiej sytuacji system centralnego ogrzewania może nie być w stanie utrzymać temperatury w pomieszczeniu, dlatego należy go wyłączyć w celu oszczędzania energii.

..u<br>257 **° F** nagły spadek temperatury, urządzenie przechodzi w **tryb Otwartego okna**. W tym trybie zostanie Gdy **elektroniczna głowica termostatyczna Unisenza Plus** działa (z wyjątkiem trybu Wył.) i wykrywa wyświetlony ekran,  $\prod$ a napęd zamknie zawór.

Ten tryb kończy się, gdy temperatura w pomieszczeniu wzrośnie lub gdy ten tryb jest aktywny przez **30 minut**.

Tryb ten można również zakończyć ręcznie, naciskając przycisk, aby powrócić do normalnego trybu pracy.

#### Zabezpieczenie zaworu

Jeśli zawór nie będzie otwierany lub zamykany przez dłuższy czas, osad z kamienia może zablokować jego ruch.

**Głowica termostatyczna Unisenza Plus** posiada funkcję ochronną, która pozwala na pełne otwarcie lub zamknięcie zaworu automatycznie **co 14 dni**, jeśli nie zostanie wykryty żaden ruch zaworu.

# Kod alertu/błędu

W przypadku wystąpienia usterki lub alertu na wyświetlaczu LCD pojawi się ikona i kod błędu (z prefiksem "*A*", np. *A02* ) na wyświetlaczu.

W przypadku więcej niż jednego alertu kod błędu jest wyświetlany jeden po drugim. Alternatywnie wyświetlany jest ten ekran alertu i bieżący ekran roboczy.

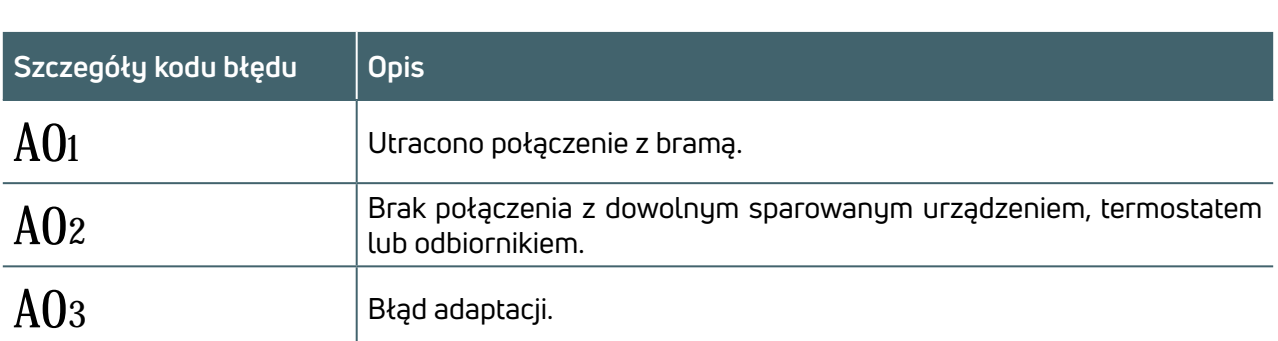

#### <span id="page-23-0"></span>**PL** 10 KONSERWACJA

# Niski poziom baterii

Gdy **elektroniczna głowica termostatyczna Unisenza Plus** wykryje niski poziom naładowania baterii, zostanie wyświetlony (**Komunikat. Należy jak najszybciej wymienić baterie.** 

Gdy poziom naładowania baterii jest bardzo niski, na wyświetlaczu pojawia się symbol i miga symbol  $\Box$ .

Nie wszystkie przyciski są dostępne, a siłownik ustawia zawór w pozycji całkowicie otwartej.

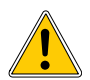

**Wymienić baterie na nowe i przeprowadzić proces kalibracji, aby wznowić normalną pracę.**

#### Aktualizacja oprogramowania Over-the-Air (OTA)

**Elektroniczna głowica termostatyczna Unisenza Plus** automatycznie aktualizuje oprogramowanie, gdy na serwerze dostępna jest nowsza wersja oprogramowania.

Aby umożliwić pobranie nowego obrazu oprogramowania przez **elektroniczną głowicę termostatyczną Unisenza Plus**, konieczne jest prawidłowe połączenie z bramą i Internetem. Podczas pobierania i aktualizacji wszystkie funkcje urządzenia są utrzymywane, aż urządzenie zrestartuje się, aby zaktualizować nowe oprogramowanie. Podczas procesu aktualizacji na wyświetlaczu LCD wyświetlany jest status cyfry wraz z animacją. Po zakończeniu aktualizacji wyświetlana jest pełna cyfra "*8*".

Wszystkie ustawienia i informacje o sparowanych urządzeniach zostaną zachowane po aktualizacji.

#### Przywrócenie ustawień fabrycznych

**Głowica termostatyczna Unisenza Plus** może zostać zresetowana do ustawień fabrycznych, wszystkie ustawienia, w tym kalibracja zaworu, połączenie z siecią Unisenza Plus i sparowane informacje o urządzeniu Unisenza Plus są resetowane do ustawień fabrycznych.

Aby przywrócić ustawienia fabryczne urządzenia, należy wykonać następujące czynności:

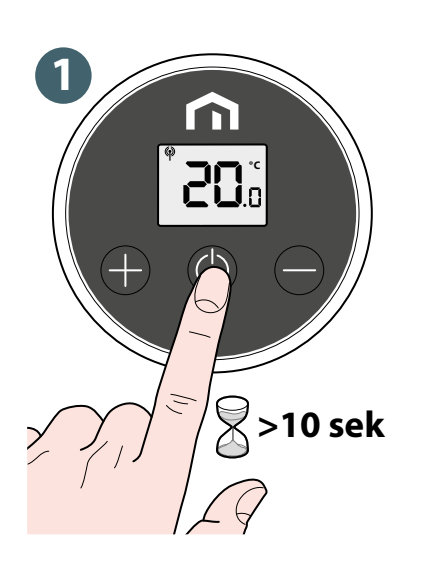

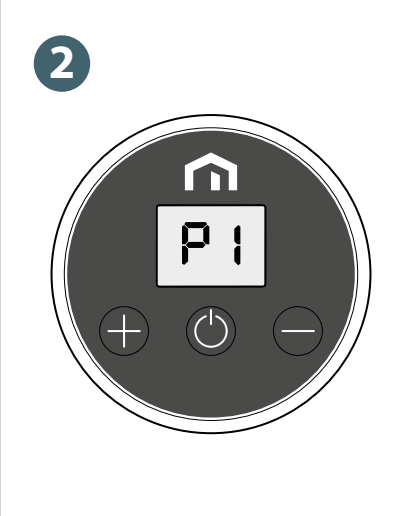

**3** Ponownie skonfigurować

**elektroniczną głowicę termostatyczną Unisenza Plus**.

# <span id="page-24-0"></span>Czyszczenie

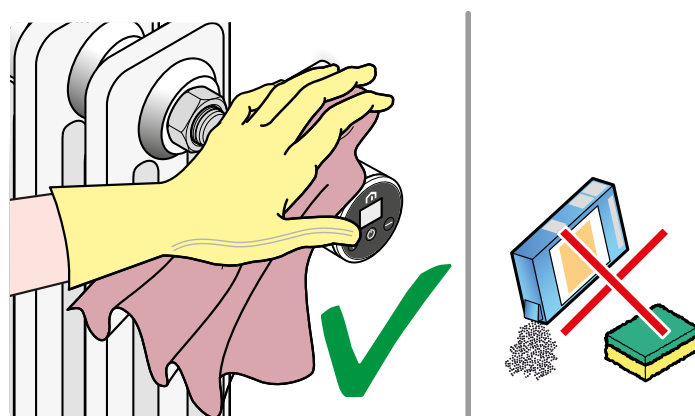

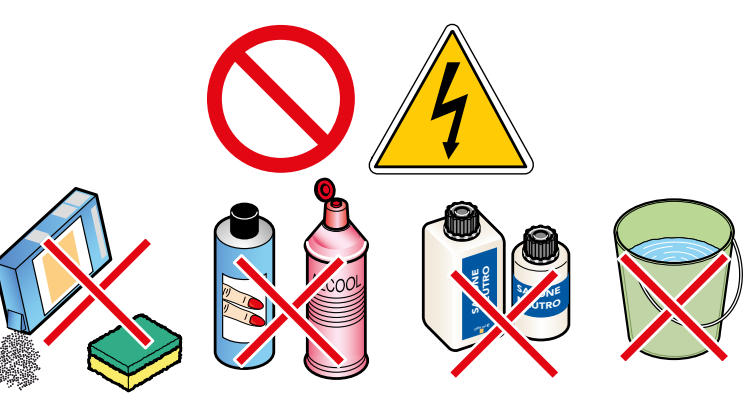

# <span id="page-25-0"></span>**PL**

# 11 RĘCZNE POBIERANIE I AKTUALIZACJE

Ze względu na konieczność ciągłego doskonalenia stale aktualizujemy instrukcje obsługi naszych systemów.

Dlatego zachęcamy do okresowego sprawdzania, czy posiadana instrukcja jest zawsze najnowszą wersją pisemną.

W tym celu można połączyć się z następującym **adresem internetowym**:

https://www.purmogroup.com/support

lub zeskanować **kod QR** wyświetlony poniżej.

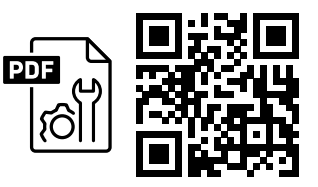

# 12 UTYLIZACJA PO ZAKOŃCZENIU EKSPLOATACJI

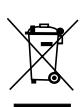

Zgodnie z art. 13 Rozporządzenia nr 49 z 2014 r. "Wdrożenie dyrektywy 2012/19/UE w sprawie **zużytego sprzętu elektrycznego i elektronicznego".**

Oznaczenie przekreślonego pojemnika z prętem wskazuje, że produkt został wprowadzony na rynek po 13 sierpnia 2005 r. i że po zakończeniu okresu użytkowania nie może być zbierany wraz z innymi odpadami, ale musi być utylizowany oddzielnie. Wszystkie urządzenia są wykonane z metalu nadającego się do recyklingu (stal nierdzewna, żelazo, aluminium, ocynkowana blacha, miedź itp.). w procentach wagowych powyżej 90%.

Uniemożliwić utylizację urządzenia, odłączając przewód zasilający i wszelkie urządzenia do zamykania komór (jeśli są). Konieczne jest zwrócenie uwagi na zarządzanie tym produktem po zakończeniu jego eksploatacji poprzez zmniejszenie negatywnego wpływu na środowisko i poprawę efektywności wykorzystania zasobów, stosując zasady "zanieczyszczający płaci", zapobiegania, przygotowania do ponownego użycia, recyklingu i odzysku. Należy pamiętać, że nielegalna lub nieprawidłowa utylizacja produktu wiąże się z nałożeniem kar przewidzianych przez obowiązujące przepisy.

#### Wskazówki dotyczące utylizacji w krajach Unii Europejskiej

Dyrektywa **WEEE** została przyjęta w różnych krajach, dlatego jeśli chcesz pozbyć się tego sprzętu, zalecamy skontaktowanie się z lokalnymi władzami lub sprzedawcą w celu uzyskania informacji na temat prawidłowej metody utylizacji.

Unisenza Plus - Elektroniczna Głowica Termostatyczna (ETH) Instrukcja montażu i obsługi

**PL**

#### MARKA PURMO GROUP

Bulevardi 46 P.O. Box 115 FI-00121 Helsinki Finlandia www.purmogroup.com

Podczas tworzenia tego dokumentu dołożono wszelkich starań. Żadna część tego dokumentu nie może być powielana bez wyraźnej pisemnej zgody Purmo Group. Purmo Group nie ponosi odpowiedzialności za jakiekolwiek nieścisłości lub konsekwencje wynikające z wykorzystania lub niewłaściwego wykorzystania informacji tutaj zawartych.

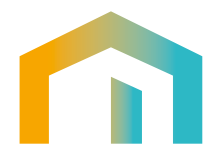